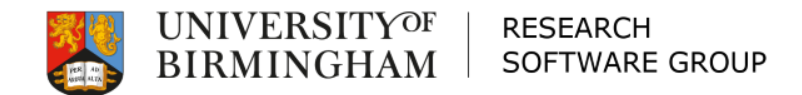

### Introduction to BlueBEAR

Software

March 2021

### **Overview**

 $\Box$  Intro to BlueBEAR and batch computing □ Accessing and using BlueBEAR □ Running jobs on BlueBEAR

- Example job
- Workshop

□ Other BEAR services and information

Of

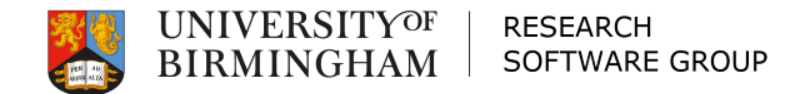

# Intro to BlueBEAR and batch computing

Software

### What is BEAR?

- [https://intranet.birmingham.ac.uk/bear](http://intranet.birmingham.ac.uk/bear)
- □ Birmingham Environment for Academic Research
- □ BEAR is a collection of services: HPC, storage, fast networking, ...
- □ BlueBEAR refers to the Linux high performance computing (HPC) environment
- $\Box$  BEAR services are free at the point of use

### RDS and BEAR GitLab

□ Use these two services!

– GitLab

[https://intranet.birmingham.ac.uk/bear](https://intranet.birmingham.ac.uk/bear-gitlab)gitlab

– Research Data Store

[https://intranet.birmingham.ac.uk/resear](https://intranet.birmingham.ac.uk/research-data-store) ch-data-store

OO

### BlueBEAR

- □ BlueBEAR is the Linux HPC system (cluster)
- $\Box$  Currently in its third generation
- $\Box$  Funded by the University
- □ Research groups can purchase resource providing preferential access

### BlueBEAR

- $\Box$  Users need to register to use the service
- □ Users are attached to (multiple) projects
- □ Projects are created by staff
- $\Box$  Projects are used to account for time on the cluster

O) P

□ Registrations are via: <https://intranet.birmingham.ac.uk/bluebear>

### What is batch computing?

- □ Batch computing allows you to submit work for processing without you being present to control the work
- □ Batch computing may be single-core jobs, or massively parallel jobs
- $\Box$  Batch jobs are submitted to a system which schedules them to run on nodes

O) P

– We use the "Slurm" scheduler

# Batch computing

- When you submit a job, you tell Slurm some information about the job
	- (N.B. there are default values)
	- How long you think it will run for
	- How much memory you require
	- How many cores you need
	- How many nodes you require
	- On which QoS the job should run

# Scheduling fairly

- □ Fair-share is applied
- $\Box$  Jobs must specify a project code to which the 'work' is attributed (unless you've only got one)
- □ Nodes are shared between users/jobs
- □ Jobs may be spread around multiple nodes (unless you specify otherwise)

O f

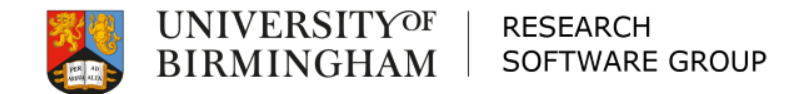

### Accessing and using BlueBEAR

Software

# Accessing BlueBEAR

□ You must register for access to BlueBEAR

- You will need an SSH client (e.g. *PuTTY* on Windows, *Terminal* on macOS etc.)
- $\Box$  You can only connect to the cluster from the University network
	- But the University does provide a remote access service (VPN)

O P

□ Use your normal University (ADF) username and password

# Applications

□ We use "module" to manage applications Load Matlab:

– module load MATLAB/2020a

□ What's loaded now?

– module list

□ Return to default settings:

- module purge
- module load bluebear

### Storage

Available on all nodes:

Your home directory (/rds/homes/…)

– 20GB quota

– For settings, ssh keys etc.

RDS Project Space (/rds/projects/...)

– Should be used for all data, job scripts, output etc.

Ol

– 3TB for free for a project

# Accessing and transferring files

- □ Mount your RDS project on your desktop machine and copy files in and out
	- [https://intranet.birmingham.ac.uk/HowToR](https://intranet.birmingham.ac.uk/HowToRDS) DS
	- Refer to [https://bearadmin.bham.ac.uk](https://bearadmin.bham.ac.uk/) for further information

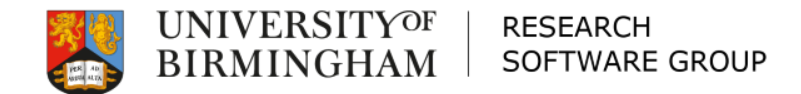

### Running jobs on BlueBEAR

Software

# Running jobs on BlueBEAR

- $\Box$  How to write a job script
- $\square$  Limits
- □ Choosing the right QoS
- □ Multi-core jobs
- $\square$  Example job scripts

```
Example snippets look like this:
#SBATCH --ntasks 16
```
Of

Running jobs: Job scripts

 $\Box$  A job script contains:

– A header, telling the scheduler what resources you need. #!/bin/bash

#SBATCH --time 5

Ol

– A body, containing the commands you want to run

module load Python/3.8.2-GCCcore-9.3.0 python -c "print('hello world')"

### Running: Limits

□ Total per user per shared QoS: – 320 cores, 3TB RAM □ Biggest job (in a shared QoS): – 320 cores, 3TB RAM (total) – 498 GB RAM (on one node)  $\square$  Time: 10 days □ More details in a minute...

### Multi-core jobs

- □ Not all jobs scale well over multiple cores
- $\Box$  Take the time to look at some short runs of your jobs to see how they perform
- $\Box$  The more cores you request, the longer you are likely to wait for the job to start
- $\Box$  Just requesting lots of cores doesn't mean your software can use them...

O f

# Multi-core jobs

- For example, for STATA
- In a perfect world, software would run twice as fast on two cores, four times as fast on four cores, eight times as fast on eight cores, and so on.
- □ Across all commands, Stata/MP runs 1.6 times faster on two cores, 2.1 times faster on four cores, and 2.7 times faster on eight cores.
- $\Box$  These values are median speed improvements. Half the commands run even faster.

Source:<https://www.stata.com/statamp/>

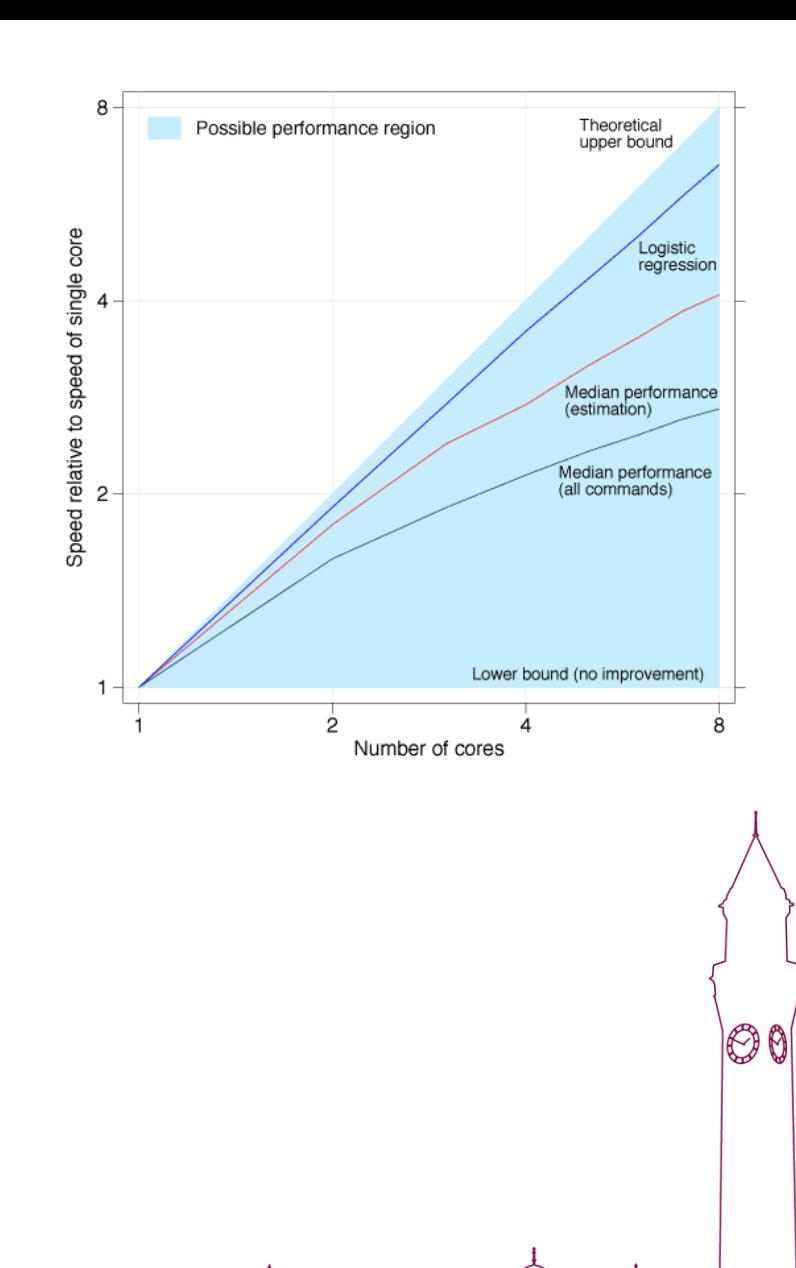

# Running jobs: QoS

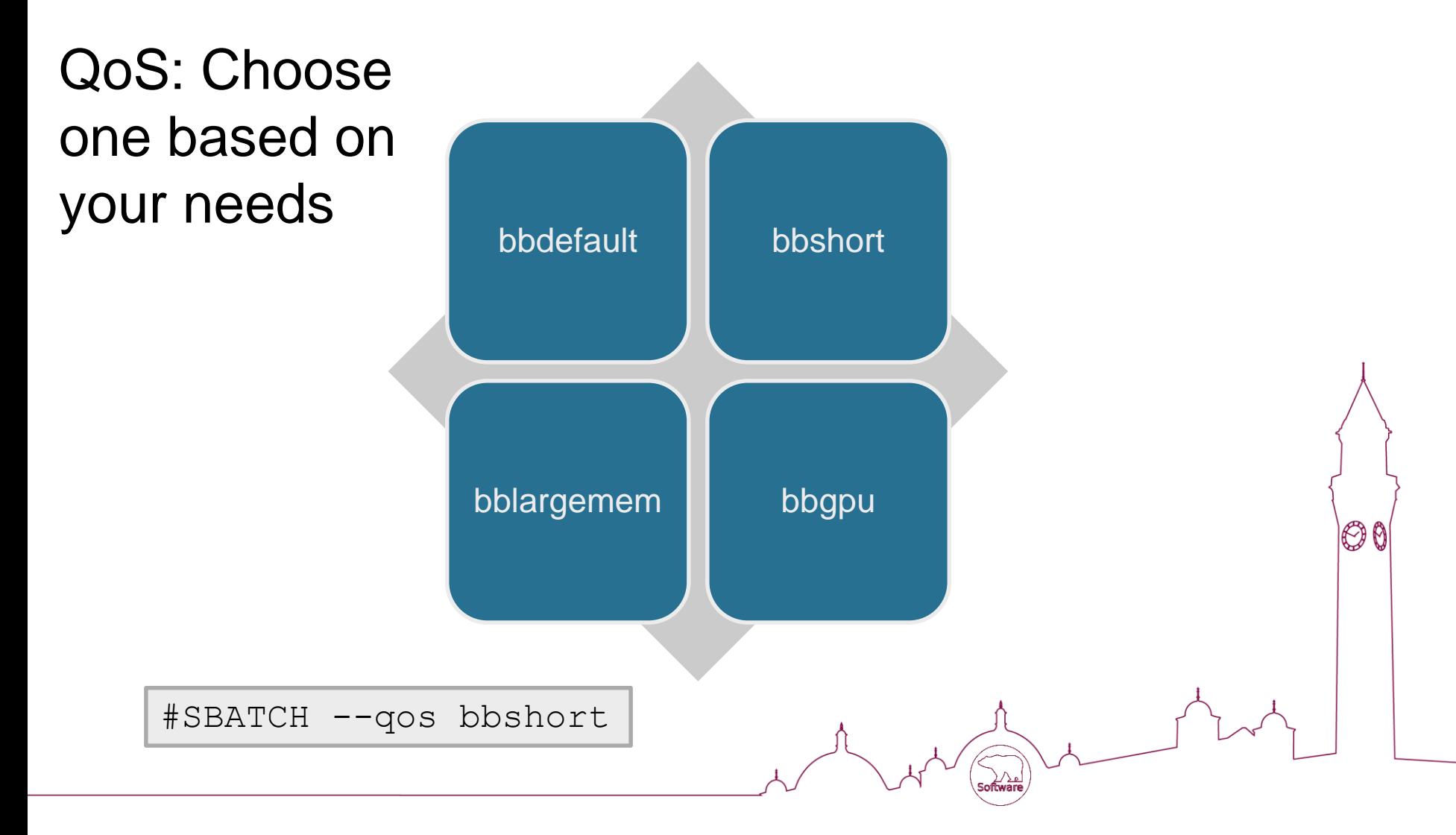

### Running Jobs: bbdefault

 The *bbdefault* QoS is made up of different types of node:

```
#SBATCH --qos bbdefault
#SBATCH --ntasks 8
#SBATCH --time 1-2:0:0
```
#### – **20 core, 120GB RAM**

- 40 core, 180GB RAM
- 24 core, 120GB RAM

### Running Jobs: bbshort

The *bbshort* QoS:

- Contains all nodes
- Fastest way of getting your job run
- 10 minute max time

#SBATCH --qos bbshort #SBATCH --ntasks 80 #SBATCH --time 10

O f

# Running Jobs: bblargemem

- □ You have to request for this QoS to be added to your project
- The *bblargemem* QoS:
	- Contains a mix of large memory nodes, up to a maximum of 498G RAM

Ol

– Specify what you need, for example…

```
#SBATCH --qos bblargemem
#SBATCH --ntasks 10
#SBATCH --mem 200G
```
# Running Jobs: bbgpu

□ You have to request for this QoS to be added to your project

The *bbgpu* QoS:

- Contains nodes with Nvidia p100 GPUs
- Specify the following in your batch script…

O) P

```
#SBATCH --qos bbgpu
#SBATCH --gres gpu:p100:1
```
# Running jobs: Multi-core

Multi-core jobs:

– Needs to be on one node:

- Multiprocessing / Threading
- □OpenMP

□OpenMPI

#SBATCH --nodes 1-1 #SBATCH --ntasks 10

OO

– Can span multiple nodes:

#SBATCH --ntasks 200

□ NOTE: Array Jobs are better in some cases.

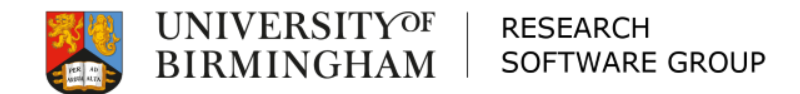

# Example job

 $\bigwedge_{\mathsf{Software}}$ 

M

Python

# Example job: Python

#### **job.sh**

```
#!/bin/bash
#SBATCH --ntasks 1
#SBATCH --time 5
#SBATCH --qos bbshort
#SBATCH --mail-type ALL
```
set -e

```
module purge; module load bluebear
module load Python/3.8.2-GCCcore-9.3.0
```
python hello.py

#### **hello.py**

```
import socket
import time
```

```
node = socket.gethostname()
```

```
ts1 = time.ctime()print(f'Hello from {node} at {ts1}')
```

```
time.sleep(3)
```

```
ts2 = time.ctime()print(f'Bye-bye from {node} at {ts2}')
```
 $\breve{\phantom{a}}$ 

To schedule it: sbatch job.sh

# Running jobs: status / cancel

### $\Box$  To find out what's going on run:

- showq or squeue
- sacct
- scontrol show job 12345
- □ To cancel a job, run:
	- scancel 12345

# Job Output

 $\Box$  Two files created:

– slurm-3381968.out

 $\Box$  The output from the job as it runs  $\Box$  what would normally be printed to screen

O f

– slurm-3381968.stats

□ System information on the job

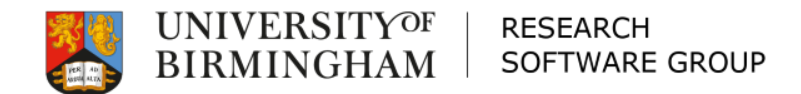

 $\bigwedge_{\mathsf{Software}}$ 

M

# Workshop

Python

# Workshop

 $\Box$  Time: 20 minutes (including a break)  $\Box$  Run the previous Python example yourself Use **showq** or **squeue** to see it in action  $\Box$  Use tail  $-f$  to watch the output log files Use **scontrol show job 12345** to find out about the job – if you want!

□ When you're finished, take a break!

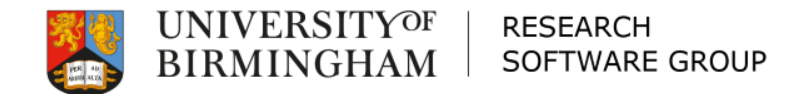

### Making the most of BlueBEAR

#### Further info, options and advanced tools

Software

# [https://bear-apps.bham.ac.uk](https://bear-apps.bham.ac.uk/)

### $\Box$  For current details on all of the applications available on BlueBEAR

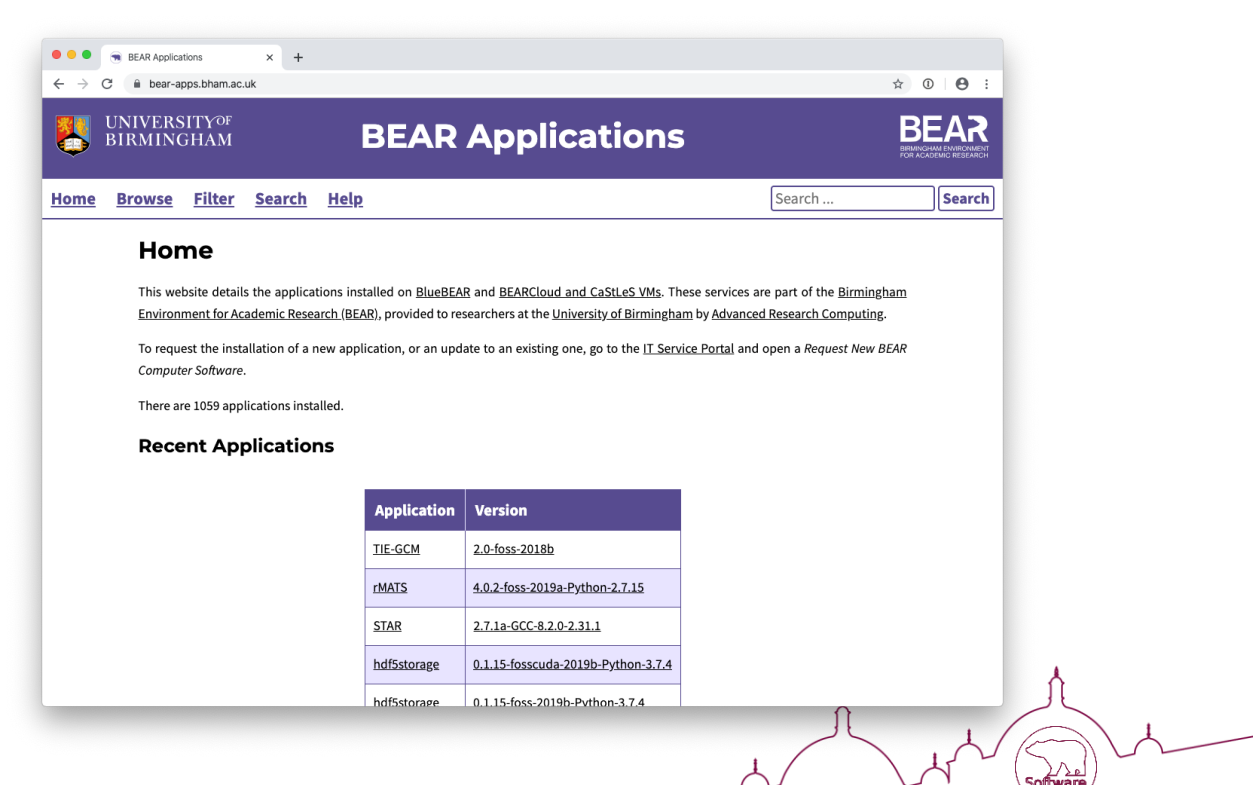

OO

### BEAR Portal

# [https://portal.bear.bham.ac.uk](https://portal.bear.bham.ac.uk/)

O .<br>⊾∕ ∖ב

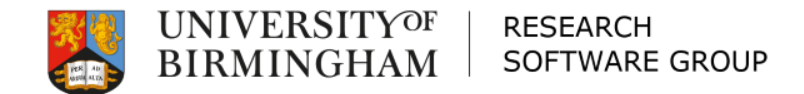

### Temporary storage using /scratch

Software

### /scratch storage

□ / scratch storage is available on each node, to be used by jobs for working data  $(e.g. $ { \n  $TMPDIR$  } )$ 

– In your submission script: □ Create a directory in / scratch if you need local working space Clean it up afterwards ... example on next slide ...

### /scratch storage

### See "*[Use Local Disk Space](https://intranet.birmingham.ac.uk/it/teams/infrastructure/research/bear/bluebear/bluebear-job-submission.aspx)*" in BlueBEAR Job Submission web page  $\Box$  At the start of your job script:

BB\_WORKDIR=\$(mktemp -d /scratch/\${USER} \${SLURM\_JOBID}.XXXXXX)

O C

export TMPDIR=\${BB\_WORKDIR}

#### $\Box$  And clean up at the end of your job script:

test -d \${BB\_WORKDIR} && /bin/rm -rf \${BB\_WORKDIR}

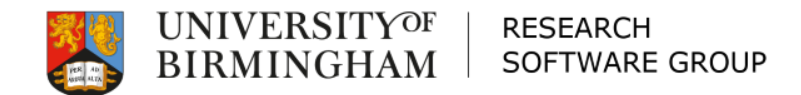

### BlueBEAR interactive jobs

Software

### Interactive Jobs overview

- □ For scenarios where you need more interaction, e.g. testing commands & workflow module load slurm-interactive …
- $\Box$  fisbatch screen <slurm-options> e.g:

fisbatch screen --ntasks 8 --time 30

 $\Box$  More information can be found on the BlueBEAR webpages

### Email notifications

#### $\square$  Slurm can tell you when jobs start, complete, fail, ...

#SBATCH --mail-type ALL

#SBATCH --mail-type FAIL

If you're not getting emails, add this: #SBATCH --mail-user m.y.email@bham.ac.uk

[https://slurm.schedmd.com/sbatch.html#OPT\\_mail-type](https://slurm.schedmd.com/sbatch.html#OPT_mail-type)

# Slurm Job Arrays

 $\Box$  If you have multiple repetitive tasks (especially if your code can't be parallelised) then array jobs can be very helpful:

#SBATCH --array 0-31

□ Your script can then utilise the array-index environment variable:

\${SLURM\_ARRAY\_TASK\_ID}

# Job dependencies

 $\Box$  If your work splits into several jobs then

– you can submit these all at the same time and tell Slurm to run the later jobs after the earlier jobs have successfully completed

```
$ sbatch part1.sh
Submitted batch job 1145147
$ sbatch --dependency=afterok:1145147 part2.sh
```
### Resources

- □ Aim to be accurate with your resource requests – this will help utilise the resources better and reduce queue times
- □ Break your work into smaller chunks
- $\Box$  If you need to run short jobs (<10 mins) use bbshort
- $\Box$  It's better to ask for a little more time than you need – otherwise your job might be killed just before it finishes...

OO

# Help is available

 $\Box$  If you want help or advice on batch jobs – visit the IT Service Desk web portal:

> – 'Help with BEAR compute'

#### **BEAR Software Services HE**  $\mathbb{R}$ BEAR Software comprises several services which are available to all researchers in the University, free of charge. Please visit https://intranet.birmingham.ac.uk/bear-software for more information. **BEAR Software Advice Help With BEAR Compute** Request advice from the Advanced Research Request help using BEAR compute from the Advanced Research Computing team Computing team **View Details View Details BEAR Software Request New BEAR Computer Software** Request Coaching/Coding advice from the Request a new or updated research application to be installed on BEAR services (BlueBEAR, Advanced Research Computing team **BEARCloud VMs, CaStLeS VMs) View Details View Details** OO

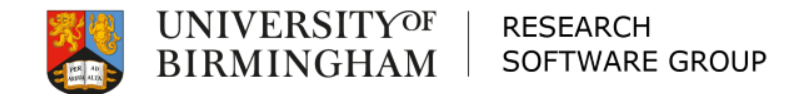

### Other BEAR services and information

Software

### Other BEAR Services

- □ Research Data Store (RDS): Free storage for research projects (up to 3TB per project)
- BEAR DataShare: File synchronisation and sharing service
- □ Research Data Network (RDN): dedicated network to connect research facilities that generate very high volumes of data
- □ BEAR Cloud: Local high-performance cloud computing integrated with campus services
- □ BEAR Software: Free advice/help from BEAR RSEs

OO

□ ... and more at <https://intranet.birmingham.ac.uk/bear>

### Campus Groups

- □ Birmingham RSE Slack Channel:
	- https://bham-rse.slack.com/
- □ Special Interest Groups:
	- Bioinformatics; Academic Programmers; Computational Fluid Dynamics (CFD); Finite Element Method (FEM); Matlab; **Stata**

OO